# **Правила**

Модуль «Правила» расположен в Меню «Телефония». При открытии модуля в основном окне отобразятся вкладки «Правила», «Перенаправления» и «Очереди», при этом вкладка «Правила» будет активна. Этот модуль предназначен для управления логикой обработки и маршрутизации входящих и исходящих вызовов.

#### $\pmb{\times}$

## **Правила**

На данной вкладке отображаются наборы правил телефонии. Все звонки по умолчанию разделяются на две группы: «**входящие»** и «**внутренние и исходящие»**. В набор «Входящие звонки» попадают звонки, входящие на ИКС с внешних транков. В набор «Исходящие и внутренние звонки» попадают исходящие и входящие звонки с внутренних телефонных номеров ИКС.

Правила в наборах выполняются друг за другом, по очереди, сверху вниз.

## $\pmb{\times}$

При необходимости, можно добавить, выключить, удалить правила или поменять их порядок перетаскиванием строки в нужную позицию списка в существующих наборах, либо добавить собственные наборы правил. Правила, которые можно добавить в набор:

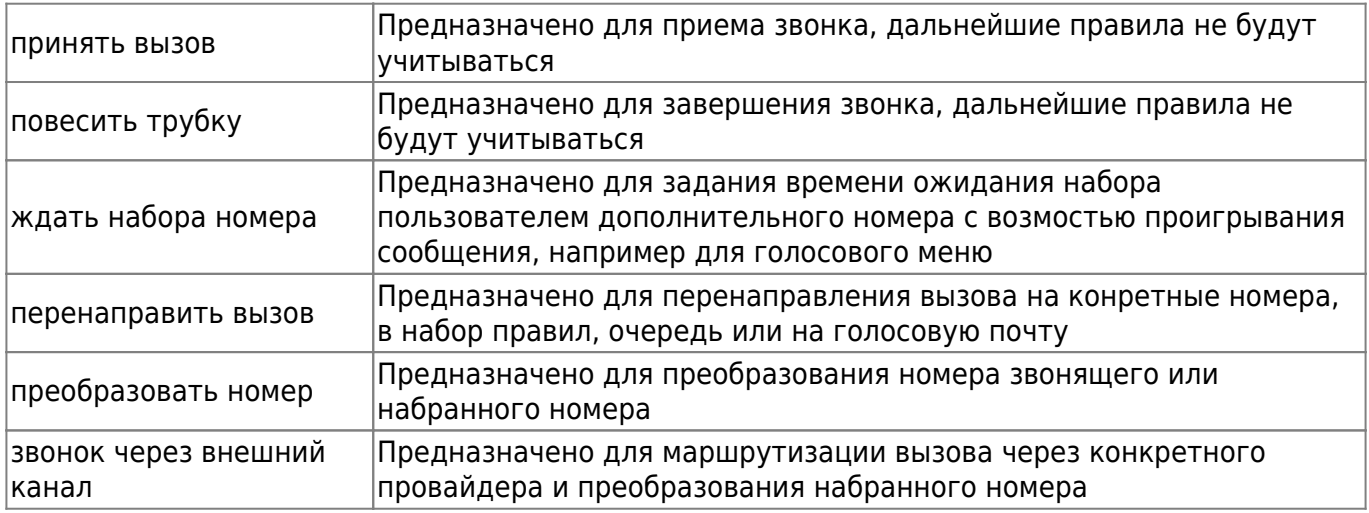

Во всех правилах, кроме «Принять вызов» можно указать условия срабатывания правила, применяемые к номеру звонящего или набранному номеру.

#### $\pmb{\times}$

Для задания условий на вкладке «Условия» следует заполнить следующие поля: выбрать вариант сравнения номера звонящего и/или набранного номера. В поле «Совпадает с» можно выбрать номер, группу номеров или указать внешний номер вручную. В поле «Начинается с» можно указать комбинацию цифр, стоящую в начале номера, дополнительно можно задать

длину номера, использую соответствующие поля. Для номера звонящего также можно задать конкретного провайдера, с которого поступает звонок и применять к вызовам, перенаправленным с таких номеров, отметив соответствующий флаг.

 $\pmb{\times}$ 

Во всех правилах, кроме «Принять вызов» и «Повесить трубку» можно указать время действия: объект «Временной промежуток», созданный на ИКС или дни недели и часы.

### **Принять вызов**

Правило «Принять вызов» предназначено для приема звонка, все правила, идущие после него не будут учитываться. Для добавления этого правила необходимо нажать «Добавить» - «Принять вызов», откроется диалоговое окно, где будет предложено выбрать, на какие именно номера следует принять вызов: все известные номера, конкретные номера либо все номера, кроме указанных.

#### $\pmb{\times}$

## **Повесить трубку**

Правило «Повесить трубку» предназначено для завершения звонка, все правила, идущие после него не будут учитываться. Для добавления этого правила необходимо нажать «Добавить» - «Повесить трубку», откроется диалоговое окно, где будет предложено указать условия для срабатывания этого правила.

### **Ждать набора номера**

Правило «Ждать набора номера» предназначено для ожидания набора номера. Для добавления этого правила необходимо нажать «Добавить» - «Ждать набора номера», откроется диалоговое окно с двумя вкладками «Действие» и «Условия», при этом активна будет вкладка «Действие».

#### $\pmb{\times}$

Поле «Ждать набора номера» предназначено для указания времени ожидания ввода пользователем номера в секундах.

Флаг «Проиграть сообщение» активирует функциональные кнопки для загрузки, воспроизведения и удаления мелодии ожидания, а также поле «Описание» (по умолчанию в это поле после загрузки файла будет подставлено его название).

### **Перенаправить вызов**

Правило «Перенаправить вызов» предназначено для перенаправления вызова на другие номера, наборы правил, очереди или голосовую почту. Для добавления этого правила необходимо нажать «Добавить» - «Ждать набора номера», откроется диалоговое окно с двумя вкладками «Действие» и «Условия», при этом активна будет вкладка «Действие».

 $\pmb{\times}$ 

Позвонить на номера. Для перенаправления вызова на другие номера, необходимо выбрать номер или группу из списка телефонных номеров ИКС, при этом вызов будет поступать на все указанные номера одновременно. Возможно указать время ожидания ответа в соответствующем поле, активировав его флагом «Ждать ответа», прежде чем сервер перейдет к проверке следующего правила. Флаг «Разрешить перенаправление при неответе» активируется в случае указания одного конкретного номера, в этом случае, при неответе этого номера наличии у этого номера перенаправлений, произойдет перенаправление вызова номерам, указанным в перенаправлениях.

Перенаправить на набор правил. Для перенаправления вызова в другой набор правил, необходимо выбрать набор правил в соответствующем поле. Переход к следующему правилу произойдет после перебора всех правил указанного набора, в случае если не произойдет приема или прекращения вызова.

Перевести в очередь. Для перенаправления вызова в очередь, необходимо выбрать очередь в соответствующем поле. Если в настройках очереди указано, в какой набор правил необходимо выйти, то вызов перейдет к первому правилу этого указанного набора.

Перевести на голосую почту номера. Для перенаправления вызова на голосовую почту, необходимо выбрать телефонный номер ИКС в соответствующем поле. Следующие правила не будут выполнены.

#### **Преобразовать номер**

Правило «Преобразовать номер» предназначено для преобразования номеров звонящего или набранного. Для добавления этого правила необходимо нажать «Добавить» - «Преобразовать номер», откроется диалоговое окно с двумя вкладками «Действие» и «Условия», при этом активна будет вкладка «Действие».

#### $\pmb{\times}$

Необходимо выбрать, к какому номеру применять правило - к источнику (номеру звонящего) или назначению (набранному номеру), а также указать, сколько цифр с начала номера надо заменить и на какие в соответствующих полях.

#### **Звонок через внешний канал**

Правило «Звонок через внешний канал» предназначено для перенаправления вызова через конкретного провайдера телефонии с возможностью преобразования набранного номера. Для добавления этого правила необходимо нажать «Добавить» - «Звонок через внешний канал», откроется диалоговое окно с двумя вкладками «Действие» и «Условия», при этом активна будет вкладка «Действие».

#### $\pmb{\times}$

Поле «Использовать внешний канал» является обязательным, в нем необходимо указать провайдера или туннель, созданные на ИКС. Также возможно указать, сколько цифр с начала номера надо заменить и на какие в соответствующих полях.

Флаг «Перезвонить при занятости» активирует поле для указания таймаута, через который вызов будет совершен повторно при недоступности провайдера.

## **Перенаправления**

На данной вкладке отображаются перенаправления телефонии при неответе вызываемого абонента. Такие правила предназначены для перенаправления звонков, если вызываемый абонент не отвечает или занят.

#### $\pmb{\times}$

Для добавления перенаправления необходимо нажать кнопку «Добавить», откроется диалоговое окно, где будет предложено указать обязательные параметры: вызываемый номер и номера, на которые будет перенаправлен вызов. В качестве телефонных номеров в оба поля также можно указать группу номеров, будут подразумеваться номера, которые находятся в этой группе. В поле «Позвонить на» может также быть указан внешний номер, не созданный на ИКС.

#### $\pmb{\times}$

Поле «Описание» предназначено для указания текста, которое будет отображаться в интерфейсе ИКС рядом с названием правила.

Флаг «Ждать ответа» активирует поле для указания времени ожидания в секундах.

Флаг «Обрабатывать, если номер занят» указывает, что правило перенаправления будет применяться также при занятости указанных номеров.

Перенаправления при неответе так же можно просматривать во вкладке «Перенаправления» в модуле каждого пользователя.

#### $\pmb{\times}$

Если у пользователя создан телефонный номер и в ИКС созданы перенаправления, в которых этот номер указан в поле «При неответе номера», то во вкладке будут отображены все такие перенаправления. При этом, те перенаправления, в которых этот номер указан как единственный, будут доступны к редактированию.

**Важно: по умолчанию, в модуле телефонии ИКС, действует правило - при ручной переадресации входящего звонка на внутренний номер другого абонента, если нажать \*, то переадресация будет прервана.**

## **Очереди**

На данной вкладке отображаются очереди телефонии. Очереди предназначены для удержания вызовов, пока какой либо номер не ответит или источник не положит трубку.  $\pmb{\times}$ 

Для добавления очереди необходимо нажать кнопку «Добавить», откроется диалоговое окно, где будет предложено указать обязательные параметры: название очереди и телефонные номера, на которые будет производиться вызов. В качестве телефонных номеров также можно указать группу номеров, тогда вызов будет перенаправлен номерам, которые находятся в этой группе.

#### $\pmb{\times}$

Поле «Стратегия» предназначено для указания распределения вызовов в очереди:

- Звонить всем. Вызов происходит всему списку указанных номеров одновременно.
- Звонить по очереди. Вызов начинается с первого указанного номера, и при неответе происходит вызов следующему номеру.
- С наименьшей нагрузкой. Обзвон начинается с номера, принявшего меньше всего вызовов.
- Случайно. Телефонные номера будут перебираться в случайном порядке.

Поле «Таймаут» указывает, в течение какого промежутка времени (в секундах), будет вызываться телефон пользователя, прежде чем будет считаться, что он не ответил.

Полу «Время выхода из очереди» предназначено для указания времени, по истечении которого звонок попадёт обратно в исходный список правил и будет обрабатываться следующим правилом.

#### ×

Флаг «Проиграть сообщение» активирует функциональные кнопки для загрузки, воспроизведения и удаления мелодии ожидания, а также поле «Описание» (по умолчанию в это поле после загрузки файла будет подставлено его название).

Поле «Оповещать в очереди» предназначено для выбора оповещений о статусе абонента в очереди. Возможен выбор оповещений о времени ожидания и/или номере в очереди, а также отключение оповещений. Если выбрано, о чем оповещать абонента при ожидании, становится активно поле для указания частоты оповещений.

Флаг «Выйти из очереди при нажатии» активирует два поля: указание комбинации цифр для выхода и набор правил, в который необходимо выйти. При этом звонок перейдет к первому правилу в указанном наборе правил.

From: <https://doc-old.a-real.ru/> - **Документация**

Permanent link: **[https://doc-old.a-real.ru/doku.php?id=ics70:asterisk\\_rules&rev=1570794523](https://doc-old.a-real.ru/doku.php?id=ics70:asterisk_rules&rev=1570794523)**

Last update: **2020/01/27 16:28**

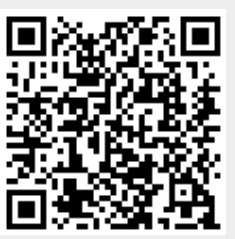